Dr inż. Ewa DOSTATNI, email: ewa.dostatni@put.poznan.pl Mgr inż. Jacek DIAKUN, email: jacek.diakun@put.poznan.pl Mgr inż. Damian GRAJEWSKI, email: damian.grajewski@put.poznan.pl Mgr inż. Radosław WICHNIAREK, email: radoslaw.wichniarek@put.poznan.pl Dr inż. Anna KARWASZ, email: anna.karwasz@put.poznan.pl Katedra Zarządzania i Inżynierii Produkcji, Wydział Budowy Maszyn i Zarządzania Politechnika Poznańska

# **PROJEKTOWANIE WYROBÓW W ŚRODOWISKU CAD 3D Z UWZGLĘDNIENIEM WYMOGÓW RECYKLINGOWYCH**

**Streszczenie:** W artykule przedstawiono analizę recyklingową wybranych wyrobów projektowanych w systemie CAD 3D – CATIA, bazującą na ich modelach recyklingowych. W ramach przeprowadzonej analizy wykonano ocenę podatności wyrobu na recykling z wykorzystaniem autorskiego systemu agentowego. System agentowy oraz zaimplementowany w CAD 3D recyklingowy model wyrobu (RmW) to innowacyjne narzędzie dla projektanta, umożliwiające wszechstronną ocenę wyrobu z punktu widzenia jego podatności na recykling. W pracy zaprezentowano modelowanie recyklingowe (tworzenie połączeń, nadawanie rozszerzonych atrybutów materiałowych oraz demontażowych) oraz przykład oceny recyklingowej m.in. obliczanie miar oceny recyklingowej wyrobów oraz udzielanie podpowiedzi i sugestii przez system agentowy.

**Słowa kluczowe:** ekoprojektowanie, recykling, modelowanie wyrobu.

# **DESIGN OF PRODUCTS IN 3D CAD ENVIRONMENT INCLUDING RECYCLING REQUIREMENTS**

**Abstract:** The article presents an analysis of the recycling of selected products designed in 3D CAD system that was based on recycling models. The analysis carried out an assessment of the susceptibility of the product for recycling using the agent system. Agent system in accordance with recycling model of the product (RMW) that was implemented in the 3D CAD system is an innovative tool for the designer to enable a comprehensive assessment of the product in terms of its vulnerability to recycling. This paper presents the description of recycling modeling (connections creating, defining extended materials and disassembly attributes) as well as an example of recycling assessment such as calculation of recycling assessment measures or providing tips and suggestions generated by agent system.

**Keywords:** ecodesign, recycling, product modeling.

### **1. WPROWADZENIE**

Prezentowany artykuł stanowi ciąg dalszy prac, których koncepcja oraz podstawy formalne zostały przedstawione w poprzednich pracach Autorów [1,2]. Podstawowym celem realizowanych prac było opracowanie modelu wyrobu ukierunkowanego na recykling (tzw. recyklingowego modelu wyrobu - RmW) oraz jego implementacja w systemie CAD 3D. Opracowany w fazie modelowania geometrycznego RmW zawiera niezbędne dane, umożliwiające wszechstronną ocenę wyrobu z punktu widzenia jego podatności na recykling już na etapie projektowania, pozwalając m.in. na dobór odpowiednich rozwiązań ułatwiających przyszły demontaż oraz wskazanie materiałów najbardziej odpowiednich z punktu widzenia recyklingu. Przeprowadzona analiza porównawcza formalnych metod modelowania struktury wyrobów, z punktu widzenia reprezentacji danych niezbędnych w procesie recyklingu oraz możliwości ich implementacji w systemie CAD 3D, umożliwiła opracowanie wytycznych do utworzenia ostatecznego modelu RmW. Opracowany RmW został zaimplementowany w systemie CAD 3D i stanowił podstawę do zaprojektowania narzędzia informatycznego (aplikacji) wspomagającego proces projektowania z uwzględnieniem aspektów recyklingowych. W ramach aplikacji została również

zaimplementowana baza wiedzy, w której gromadzona jest wiedza dotycząca już wykonanych projektów. Jest ona następnie wykorzystywana przez system do udzielenia podpowiedzi w trakcie projektowania nowych wyrobów uwzględniając aspekty recyklingowe. Do oprogramowania aplikacii wykorzystano technologie agentowa [5]. Agenty śledzą prace prowadzone przez projektanta w systemie CAD 3D, monitorują zmiany wprowadzane w projekcie, oceniają ich wpływ na zmianę parametrów mających znaczenie dla recyklingu, udzielają podpowiedzi dotyczących wprowadzenia ulepszenia w wyrobie pod kątem recyklingu. Zastosowanie technologii agentowej oraz wykorzystanie w aplikacji RmW umożliwiło automatyczne wspomaganie projektowania w obszarze recyklingu, bez konieczności ponownej analizy struktury wyrobu, ręcznej agregacji parametrów istotnych z punktu widzenia przyjętej metody oceny recyklingowej wyrobu oraz ponownego ich wprowadzania do systemów trzecich. W artykule przedstawiono praktyczne zastosowanie opracowanego systemu dla oceny recyklingowej przykładowych wyrobów modelowanych z wykorzystaniem systemu CAD 3D.

### **2. OPRACOWANIE PRZYKŁADOWYCH MODELI W SYSTEMIE CAD 3D**

W celu przeprowadzenia oceny recyklingowej wyrobu opracowano przykładowe zestawy modeli CAD 3D. Zostały one zamodelowane w systemie CATIA. Zamodelowano:

- − zgrubne modele geometryczne zawierające możliwe kombinacje różnych rodzajów połączeń,
- zgrubne modele 3D literaturowe (modele, które przytaczane były w literaturze przedmiotu przy omawianiu podobnych rozwiązań) [3,4] oraz
- − modele 3D wyrobów AGD (młynek do kawy, suszarka do włosów, robot kuchenny, pralka).

Wybierając i wykonując modele do analizy recyklingowej uwzględniono przede wszystkim te elementy, które umożliwiły wnikliwą analizę procesu modelowania uwzględniającego recykling. Opracowane modele zawierały różne kombinacje połączeń oraz umożliwiały nadawanie rozszerzonych atrybutów materiałowych oraz demontażowych niezbędnych do oceny recyklingowej wyrobu. Takie modele umożliwiły przeprowadzenie (w zakresie części agentowej) procedur obliczania miar oceny recyklingowej wyrobów dla połączeń części z materiałów kompatybilnych i niekompatybilnych.

Poniżej przedstawiono dwa wybrane przykłady zestawów zgrubnych modeli CAD 3D.

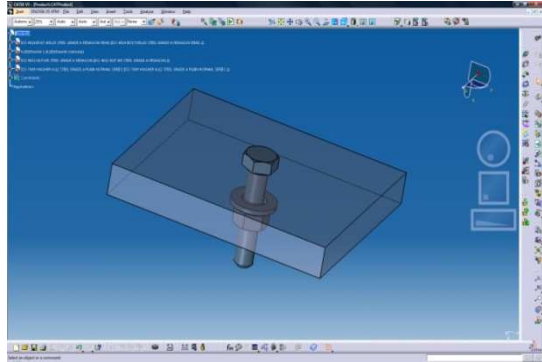

Rys. 1 Połączenie rozłączne gwintowe złożenie

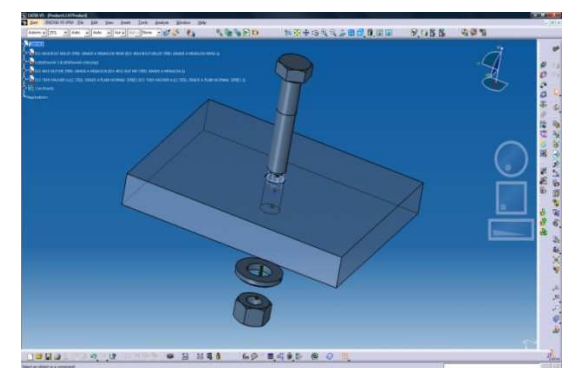

Rys. 2 Połączenie rozłączne gwintowe – części CAD<sub>3D</sub>

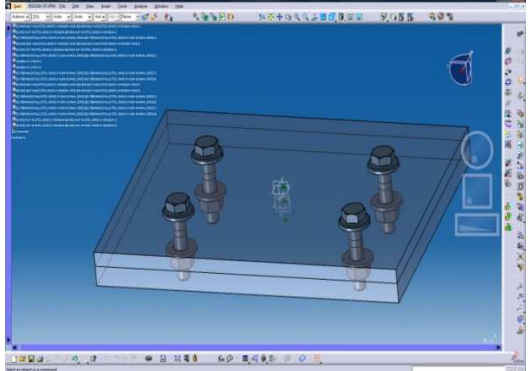

Rys. 3 Połączenie rozłączne gwintowe złożenie

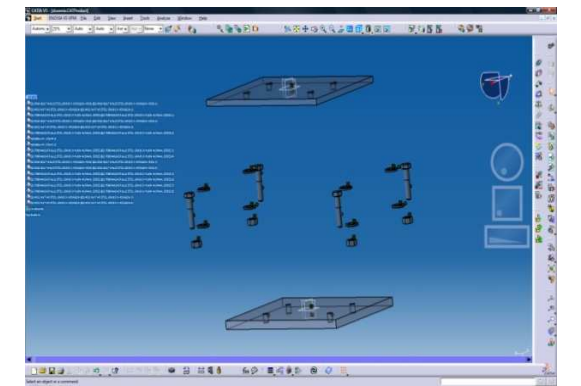

Rys. 4 Połączenie rozłączne gwintowe – części CAD 3D

# **3. PRZEPROWADZENIE OCENY RECYKLINGOWEJ WYROBU DLA MODELI ZGRUBNCH**

Każdy zgrubny zestaw modeli CAD 3D zawierających możliwe kombinacje rodzajów połączeń, przeanalizowano zachowując następującą kolejność postępowania:

- − budowa modeli 3D poszczególnych części,
- − budowa modelu recyklingowego (RmW),
- − przeprowadzenie analizy recyklingowej (obliczenia miar oceny recyklingowej wyrobów przez system agentowy).

Poniżej zamieszczono szczegółowy opis procedury analizy recyklingowej przykładowego zestawu zgrubnych modeli 3D, odwzorowującego połączenie rozłączne gwintowe. Model złożeniowy obrazujący połączenie, składał się z 4 części CAD 3D: kształtownika, podkładki, śruby oraz nakrętki (rys. 1 i 2).

W pierwszym kroku przygotowano geometryczne modele 3D części wyrobu (analizowanego połączenia). W przypadku omawianego przykładu, praktyczna budowa geometrii modelu 3D ograniczyła się do kształtownika. Pozostałe części (podkładka, śruba, nakrętka), zostały wczytane z biblioteki części znormalizowanych systemu CATIA.

Kolejnym etapem prac było zdefiniowanie niezbędnych więzów geometrycznych, w celu ustanowienia odpowiednich zależności geometrycznych zachodzących pomiędzy częściami m.in. współosiowość geometrii śruby, nakrętki i podkładki, z otworem cylindrycznym kształtownika.

Na bazie tak zbudowanego modelu geometrycznego (złożenia) przystąpiono do tworzenia modelu recyklingowego. W ramach modelu recyklingowego [1, 2] zdefiniowano:

- − przynależność wyrobu do określonej kategorii (typu),
- − rozszerzone atrybuty materiałowe,
- − model połączeń pomiędzy częściami wyrobu.

Tworzenie modelu recyklingowego odbywa się w środowisku CAD 3D za pomocą graficznego interfejsu użytkownika (w ramach przeprowadzonych prac interfejs oprogramowano w systemie CATIA).

Przypisanie wyrobu do określonego typu przeprowadza się w oknie ustawień globalnych projektu (Rys.5) W polu wyboru typu wyrobu ("Device type") określono, do jakiego typu (kategorii) należał wyrób, którego dotyczył wczytany do systemu CATIA model. W systemie istnieje możliwość wyboru następujących typów: małe wyroby AGD, duże wyroby AGD oraz inne. Dla omawianego przykładu jako kategorię wybrano "inne".

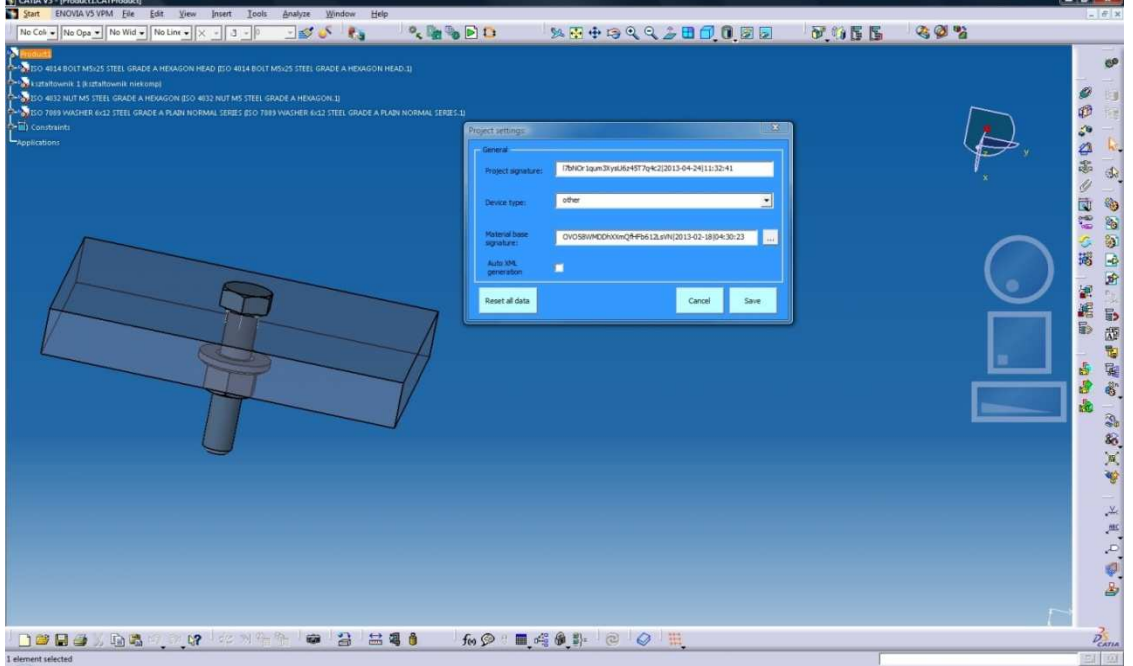

Rys.5 Okno ustawień globalnych projektu

Za pomocą powyższej opcji wczytano również zdefiniowana wcześniej bazę, zawierającą rozszerzone atrybuty materiałowe. W bazie zawarto podstawowe grupy materiałów konstrukcyjnych oraz tworzyw sztucznych (Rys. 6).

| Help<br>File<br>Materials groups<br>Materials | Materials compatibility<br>Tools | Material mixes           |                         |                                                                                                    |                         |                         |                          |                |                         |
|-----------------------------------------------|----------------------------------|--------------------------|-------------------------|----------------------------------------------------------------------------------------------------|-------------------------|-------------------------|--------------------------|----------------|-------------------------|
|                                               | ASA                              | PC                       | PET                     | PMMA                                                                                                    | <b>PVC</b>              | SAN                     | PBT                      | POM            | PP                      |
| PET                                           | $\overline{\mathsf{v}}$          | $\overline{\mathcal{A}}$ | $\overline{\mathbf{v}}$ | $\overline{\mathbb{D}}$                                                                                                    | E                       | $\overline{[C]}$        | ▣                        | 同              | 回                       |
| PMMA                                          | $\overline{\mathsf{v}}$          | $\overline{\mathbf{v}}$  | 同                       | $\overline{\mathbf{v}}$                                                                                                    | V                       | $\overline{\mathbf{v}}$ | F                        | 同              | 同                       |
| <b>PVC</b>                                    | $\overline{J}$                   | F                        | 肩                       | $\overline{J}$                                                                                                    | $\overline{\mathbf{v}}$ | $\overline{\mathbf{v}}$ | 同                        | $\overline{J}$ | 同                       |
| SAN                                           | $\overline{\mathcal{L}}$         | $\overline{\mathbf{v}}$  | 同                       | $\overline{\mathsf{v}}$                                                                                                    | $\overline{J}$          | $\overline{v}$          | $\overline{\mathcal{J}}$ | 四              | 回                       |
| PBT                                           | $\overline{\mathcal{L}}$         | $\overline{\mathsf{v}}$  | 同                       | 門                                                                                                    | n                       | $\overline{\mathbf{v}}$ | V                        | m              | 同                       |
| POM                                           | Ľ                                | n                        | m                       | 画                                                                                                    | V                       | m                       | m                        | $\overline{v}$ | 画                       |
| PP                                            | 同                                | $\Box$                   | F                       | $\overline{\mathbb{E}}$                                                                                                    | n                       | 同                       | 画                        | 两              | $\overline{\mathbf{v}}$ |
| PA                                            | E                                | E                        | E                       | m                                                                                                    | m                       | m                       | 同                        | 回              | m                       |
| PE                                            | $\mathbb{R}$                     | $\Box$                   | 间                       | $[ \blacksquare ]% \centering \includegraphics[width=1.8\textwidth]{Figures/PQ1.png} \caption{The first two different values of $Q_1$ and $Q_2$ is the same as in \cite{2013} and \cite{2013} and \cite{2013} and \cite{2013} and \cite{2013} and \cite{2013} and \cite{2013} and \cite{2013} and \cite{2013} and \cite{2013} and \cite{2013} and \cite{2013} and \cite{2013} and \cite{2013} and \cite{2013} and \cite{2013} and \cite{2013} and \cite{2013} and \cite{$ | $\Box$                  | 画                       | $\Box$                   | 厕              | 同                       |
| PPE                                           | E                                | E                        | E                       | 同                                                                                                    | E                       | 同                       | 同                        | 扁              | 同                       |
| PS                                            | 题                                | e                        | 同                       | 同                                                                                                    | 顾                       | 画                       | B                        | 顾              | 回                       |
| Materiały drewnopochodne                      | 同                                | 同                        | $\Box$                  | 同                                                                                                    | 顺                       | 同                       | $\boxdot$                | 顾              | 囲                       |
| Włókna naturalne                              | F.                               | F                        | E                       | B                                                                                                    | Ħ                       | 問                       | $\blacksquare$           | 圕              | F                       |
| Guma                                          | Ð                                | E                        | E                       | $\overline{\mathbb{D}}$                                                                                                    | 同                       | 同                       | ▣                        | 同              | 回                       |
| Metale                                        | 目                                | F                        | 目                       | n                                                                                                    | E                       | m                       | F                        | 画              | 目                       |
| Beton                                         | 同                                | F                        | 肩                       | 同                                                                                                    | 同                       | 同                       | 同                        | 同              | 同                       |
| Szkło                                         | 唇                                | F                        | 圓                       | $\overline{\mathbb{R}}$                                                                                                    | 同                       | 同                       | n                        | 四              | 回                       |
| Stal Konstrukcyjna                            | F                                | F                        | n                       | 門                                                                                                    | n                       | Ħ                       | E                        | m              | 同                       |
| Stal Narzedziowa                              | 面<br>m                           | n                        | m                       | m                                                                                                    | m                       | m                       | m                        | 画              | 画                       |

Rys. 6. Baza materiałowa (zakładka kompatybilności materiałów)

Dla każdego materiału zdefiniowano w bazie podstawowe atrybuty i właściwości materiałowe. Określono podstawowe grupy materiałów oraz zdefiniowano macierz kompatybilności. Baza umożliwia także zapis zestawu narzędzi niezbędnych w procesie demontażu oraz informację o istniejących "miksach" materiałów.

Następnie przystąpiono do utworzenia modelu połączeń pomiędzy częściami wyrobu (więzów połączeniowych). Działanie to rozpoczyna się od określenia, do jakiej grupy (z punktu widzenia roli, jaką mogą pełnić poszczególne elementy wyrobu w połączeniach) należy dany element wyrobu (element łączący - "connecting", łączony - "combined", łączący - "connecting" lub łącząco-łączony). Do tego celu zostało użyte polecenie "Element type" (Rys. 7).

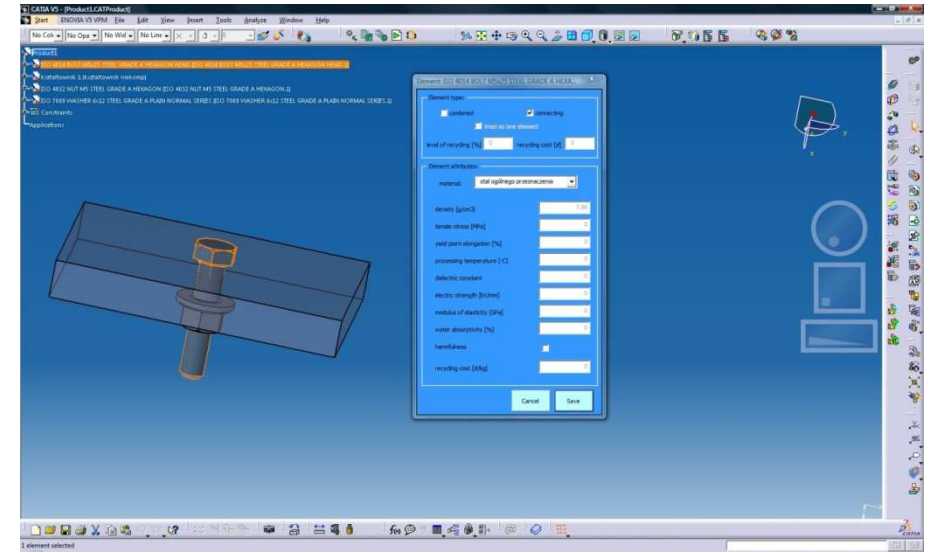

Rys. 7. Edycja właściwości elementu łączącego z dowolnego poziomu złożenia

W omawianym przykładzie zgrubnego zestawu modeli CAD 3D, wybrane do edycji elementy były elementami prostymi (żaden inny element nie stanowił ich części składowej), a użytkownik miał możliwość określenia materiału, z jakiego były one zbudowane. Po określeniu właściwości wszystkich elementów omawianego przykładu wyrobu (złożenia), zdefiniowano więz połączeniowy pomiędzy częściami w projektowanym wyrobie (Rys. 8).

Każde połączenie musi posiadać przynajmniej dwa elementy łączone, dlatego algorytm weryfikujący poprawność danych w oknie nie pozwoli na zapis zgromadzonych informacji przed spełnieniem tego podstawowego kryterium. Listę elementów które wchodzą w skład rozpatrywanego w danej chwili połączenia można przeglądać i edytować na panelu "Combined elements". Użytkownik ma możliwość wskazania elementu w projekcie, który spełnia następujące kryteria:

- − jego bezpośrednim elementem nadrzędnym w strukturze wyrobu jest element dla którego deklarowane jest połączenie,
- − należy do grupy elementów łączonych ("combined"),
- − nie należy do elementów łączonych deklarowanego połączenia.

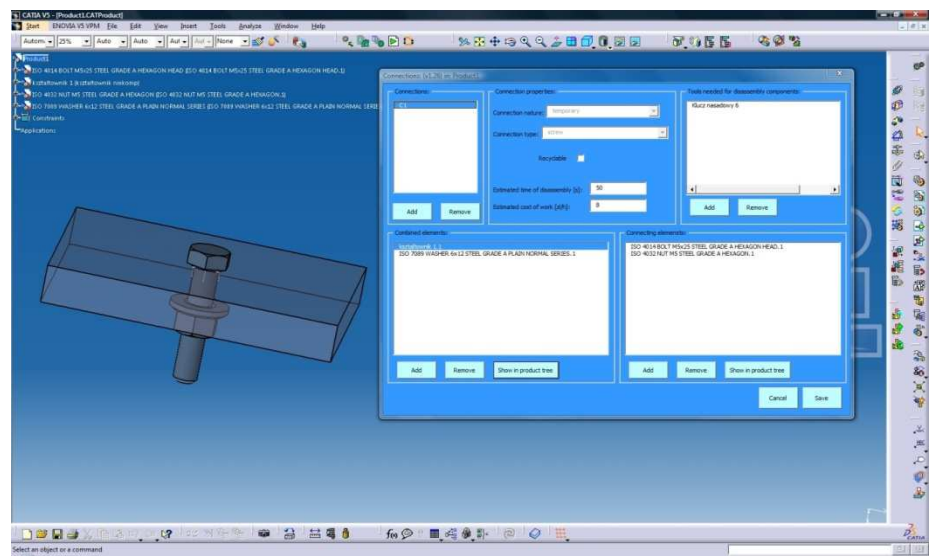

Rys. 8. Okno edycji połączeń (tworzenia więzów połączeniowych) w złożeniu

Minimalna liczba elementów łączących, jaka jest wymagana do uznania połączenia za poprawne, zależy od typu połączenia. W omawianym przykładzie minimalną liczbą elementów łączących jest 2. Dla zadeklarowanego połączenia wprowadzono również informację o narzędziu, które będzie wykorzystane w trakcie procesu demontażu połączenia na etapie recyklingu.

Dalsza analiza wyrobu pod kątem recyklingu odbywa się w części agentowej opracowanego rozwiązania. Przy użyciu specjalnie opracowanego na potrzeby projektu interfejsu wymiany danych pomiędzy systemem CAD 3D oraz systemem agentowym, dane z modelu RmW są przekazywane do systemu agentowego. Jako jego podstawę przyjęto uniwersalny format wymiany danych XML. W celu wykonania przez system pierwszej analizy oceny recyklingowej modelu (traktowanego jako wyrób), należy aktywować przycisk "Analizuj". Po poprawnym wykonaniu analizy w interfejsie systemu agentowego wyświetlone zostały informacje otrzymane w wyniku przeprowadzonych obliczeń. Informacja o pozytywnie zakończonej analizie pojawi się także w oknie szybkiego uruchamiania (rys.9).

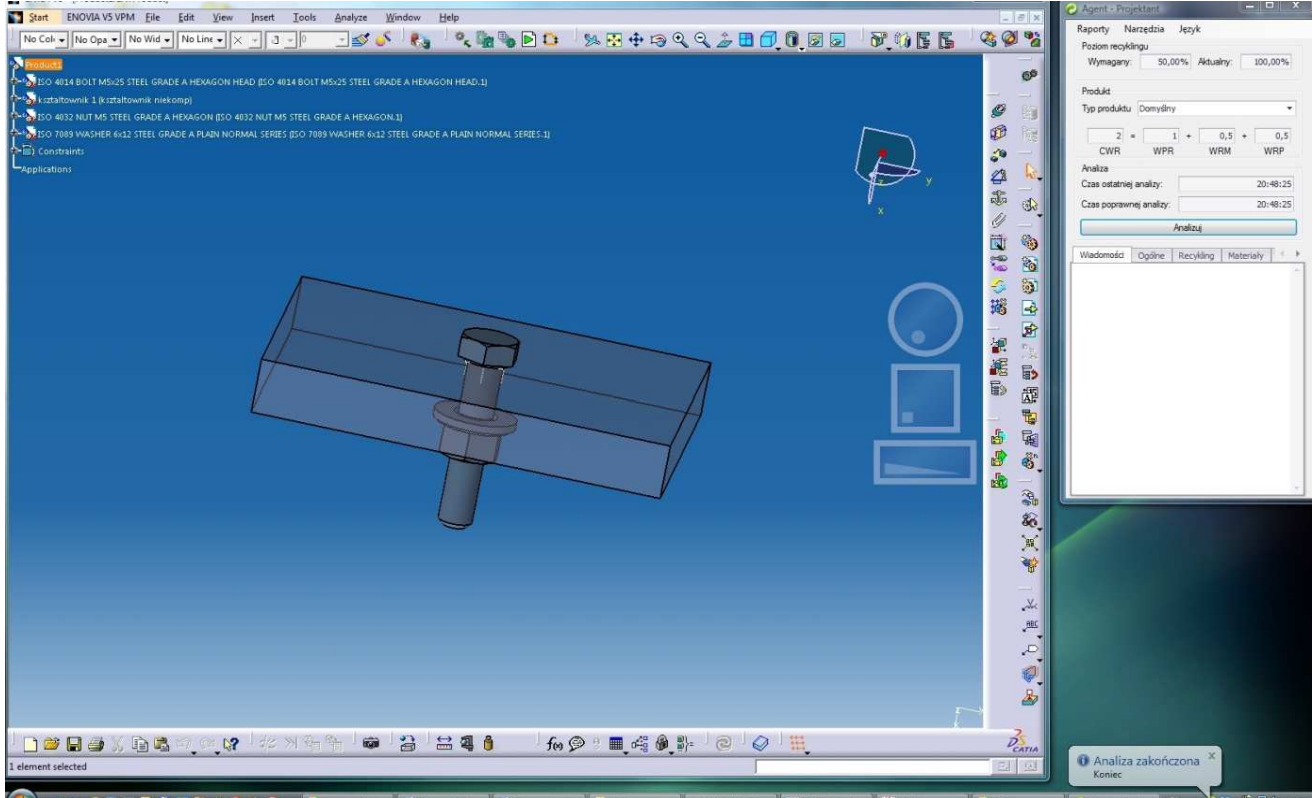

Rys. 9. Po lewej: Zgrubne modele CAD 3D, po prawej: interfejs systemu agentowego – po wykonaniu analizy

System agentowy udziela projektantowi informacji nt. wartości miar oceny wyrobu z punktu jego właściwości recyklingowych, m.in. poziomu recyklingu każdego z elementów (elementarnych lub złożonych) znajdujących się w projektowanym wyrobie. Oszacowuje również wpływ każdego elementu lub podzespołu na współczynnik całego produktu. Informacje te zapisane są w kolumnach "Żysk" i "Strata" w zakładce "Recykling"(rys.10).

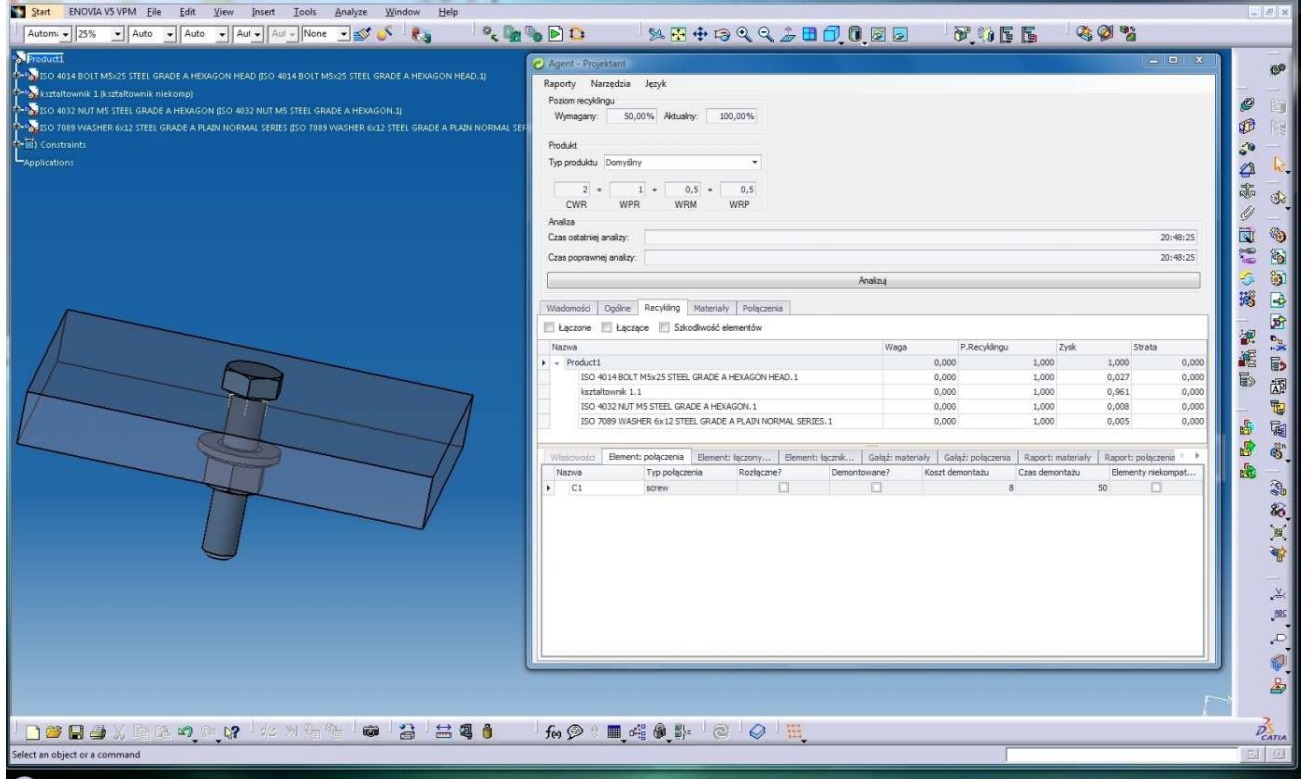

Rys. 10 Po lewej: Zgrubne modele CAD 3D,

po prawej: interfejs systemu agentowego w trakcie pracy – po wykonaniu analizy

Podobną analizę system przeprowadza dla materiałów, które znajdują się w strukturze projektowanego wyrobu. Projektant otrzymuje informacje dotyczące poziomu różnorodności materiałowej każdego poddrzewa w projekcie. W kolumnach "Zysk" i "Strata" w zakładce "Materiały" zapisane są informacje o wpływie (na poziom różnorodności materiałowej) każdego poddrzewa na wynik całego produktu. Poziom różnorodności materiałów w projektowanym wyrobie powinien być możliwie jak najniższy, dlatego zmniejszenie jej wartości jest traktowane jak zysk – odwrotnie niż dla poziomu recyklingu. W analogiczny sposób, jak w przypadku różnorodności materiałów, projektant może z sytemu agentowego otrzymać informacje nt. różnorodności połączeń zastosowanych w wyrobie.

Jeżeli w trakcie przeprowadzania analizy system agentowy wykryje błędy np. niespójność w strukturze wyrobu, na ekranie użytkownika systemu zostanie wyświetlona stosowna wiadomość. Jeżeli błąd jest związany z pewnym elementem wyrobu, szczegółowa wiadomość zostanie zaprezentowana w obszarze "Wiadomości". Jeżeli analiza zakończy się pomyślnie, w obszarze "Wiadomości" wyświetlona będzie lista podpowiedzi oraz<br>sugestii systemu. Podpowiedzi i/lub sugestie są wyświetlane zgodnie z regułami Podpowiedzi i/lub sugestie są wyświetlane zgodnie z regułami zapisanymi w bazie wiedzy systemu agentowego, na podstawie których system agentowy podpowiada (lub/i sugeruje) projektantowi zmiany dotyczące materiału lub typu połączenia (w celu polepszenia współczynników recyklingowych) (rys. 11).

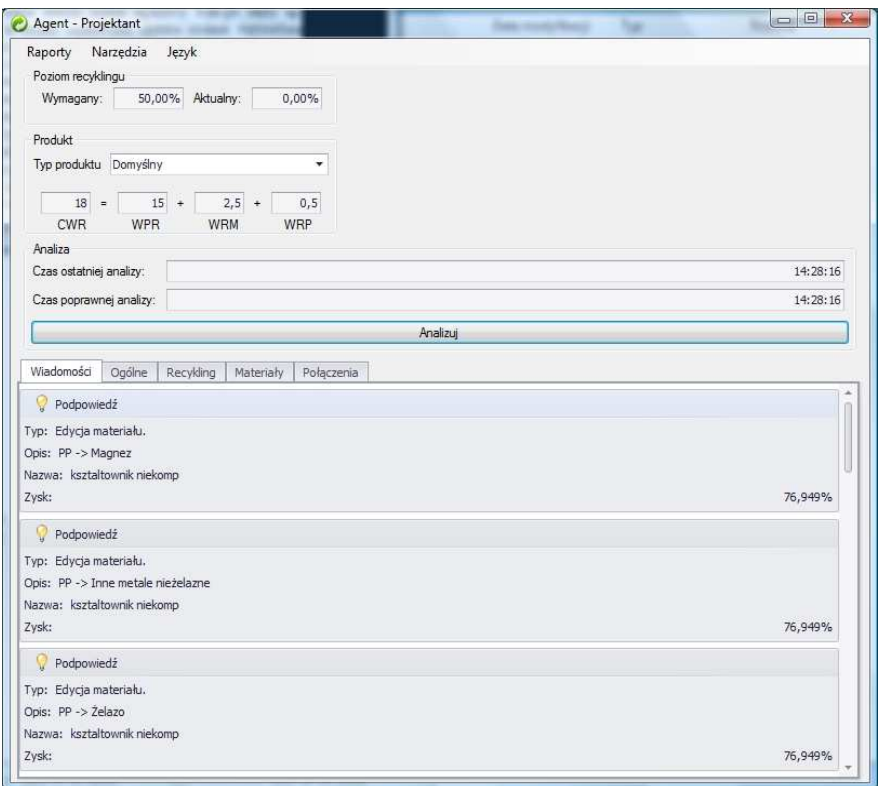

Rys. 11 Interfejs systemu agentowego w trakcie pracy – po wykonaniu analizy (podpowiedzi i sugestie)

W wyniku przeprowadzonej analizy otrzymano następujące wartości podstawowych miar oceny modelu: współczynnik CWR=18 (opracowana w ramach prowadzonych prac wielkość o charakterze minimanty, opisująca podatność wyrobu na recykling) oraz aktualny poziom recyklingu=0,00%. Obliczenia dokonane przez system zostały przeprowadzone w sposób prawidłowy, ponieważ w analizowanym złożeniu, które zawierało jedno połączenie, wystąpiły materiały niekompatybilne. Korzystając z podpowiedzi i sugestii systemu użytkownik uzyskuje informację o możliwości zmiany materiału części o nazwie "kształtownik" na materiał kompatybilny z pozostałymi częściami złożenia.

W przypadku zmiany materiału zostanie wykonana ponowna analiza recyklingowa. Odbędzie się to w sposób automatyczny, ponieważ po wykonaniu pierwszej analizy oceny recyklingowej wyrobu zainicjowanej przez użytkownika, system automatycznie monitoruje dalszą pracę projektanta w systemie CAD 3D. W przypadku wykrycia zmian w projektowanym wyrobie, agent interfejsu zleca nową analizę recyklingową wyrobu.

W oprogramowanym systemie w obszarze "Wiadomości" prezentowane są także sugestie zaakceptowane podczas pracy przez użytkownika – sugestie dla poprzedniej wersji projektu, które zostały uwzględnione przez projektanta wyrobu. Wyświetlana jest również informacja o ile zmieni się procentowo poziomu recyklingu dla całego wyrobu jeżeli zostanie wprowadzona zmiana proponowana przez system agentowy. Po sugerowanej przez system zmianie materiału na kompatybilny, ponowna analiza recyklingowa dała następujące wyniki:  $CWR = 2$ , poziom recyklingu=100%. Były to wyniki, które w pełni satysfakcjonowały użytkownika/projektanta.

W systemie istnieje możliwość wydruku raportów. Zaimplementowano dwa podstawowe typy raportów: ogólny i szczegółowy. Na rysunku 12 przedstawiono przykład raportu szczegółowego.

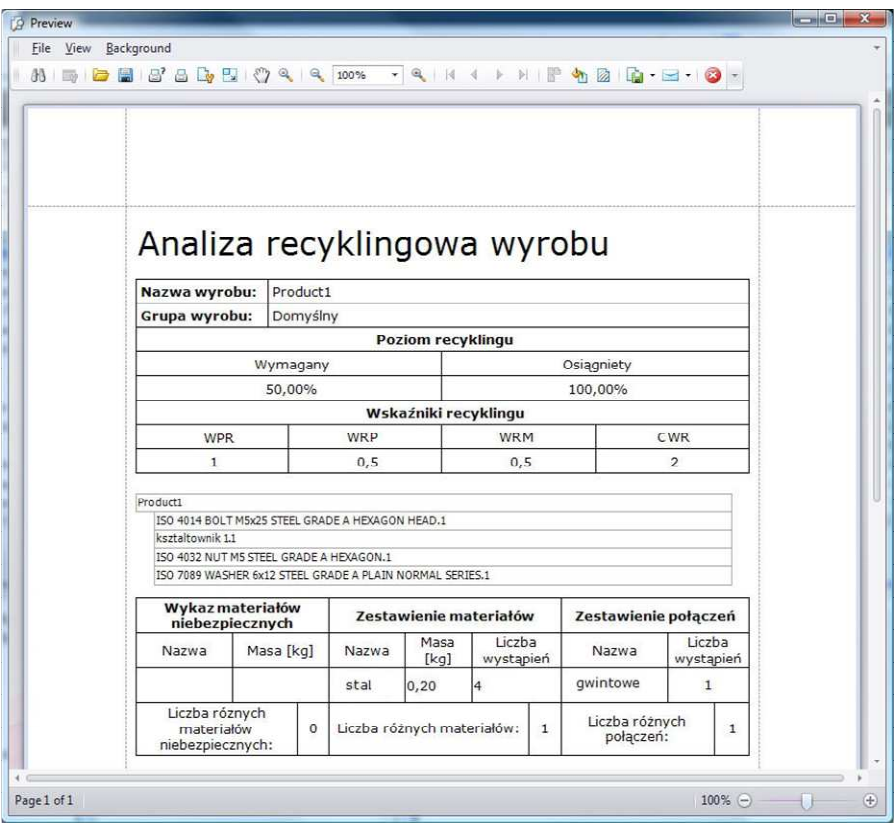

Rys. 12. Raport szczegółowy z wykonanej analizy

# **4. PODSUMOWANIE**

Opisana w artykule ocena recyklingowa przykładowego wyrobu oparta na modelu formalnym reprezentacji struktury wyrobu pod kątem jego recyklingu zaimplementowanym w systemie CAD 3D i współpracującym z nim systemem agentowym umożliwiła przedstawienie podstawowych możliwości autorskiego systemu.

Zaprezentowany modułowy system stanowi narzędzie, które wspomaga projektanta w wykonaniu oceny recyklingowej wyrobu już we wczesnych fazach jego projektowania bez koniczności ręcznej agregacji parametrów istotnych z punktu wiedzenia oceny recyklingowej do systemów trzecich.

# **LITERATURA**

[1] Dostatni E., Diakun J., Grajewski D., Wichniarek R., Karwasz A., Ocena recyklingowa wyrobów w środowisku CAD 3D, Mechanik 2/2013

[2] Dostatni E., Diakun J., Grajewski D., Wichniarek R., Karwasz A., Więzy funkcjonalne zorientowane na reprezentacje połączeń w wyrobie i ich implementacja w systemie CAD 3D, Mechanik 2/2013

[3] Ong N. S.. Wong Y. C: "Automatic Subassembly Detection from a Product Model for Disassembly Sequence Generation

[4] Whitney, De Fazio, "Simplified generation of all mechanical assembly sequences"

[5] Wooldridge, Michael, An Introduction to MultiAgent System, John Wiley & Sons, 2002

Prace zrealizowano w ramach grantu 2423/B/T02/2010/38 ("Opracowanie modelu recyklingowego wyrobu i jego zastosowanie w ekoprojektowaniu"), finansowanego przez Ministerstwo Nauki i Szkolnictwa Wyższego (od 2012 przez Narodowe Centrum Nauki).